# **STOCK & INDEX RELEASE NOTES**

JUNE 2012 MONTHLY UPDATE

These release notes pertain to the June 2012 Monthly release of the CRSP US Stock and Index databases.

# JUNE 2012 DATA EDITS

## **GROUP EDITS**

| BEGIN DATE | END DATE | DESCRIPTION                                                                                                    |
|------------|----------|----------------------------------------------------------------------------------------------------|
| 1962       | 2012     | Reviewed and corrected: 1. Instances where securities with different PERMCOs and CNUMs still had identical company names and 2. Cases where securities |
|            |          | with identical PERMCOs and CNUMs have different company names. Edits have been made to company names to satisfy name consistency rules. Project is     |
|            |          | 100% complete.                                                                                                    |

# **INDIVIDUAL EDITS**

| PERMNO | COMPANY NAME                     | BEGIN DATE | END DATE | DESCRIPTION                                                                                    |
|--------|----------------------------------|------------|----------|------------------------------------------------------------------------------------------------|
| 83239  | BANKATLANTIC BANCORP INC         | 20090828   | 20090828 | Changed factor to adjust prices to 0 from 2.3313 for distribution on 20090828                  |
| 92944  | CHINA NORTH EAST PETRO HLDGS LTD | 20120229   | 20120531 | Removed all data from 20120301-20120531 and added delisting information on 20120229.           |
| 92991  | CHINA NUTRIFRUIT GROUP LTD       | 20120426   | 20120531 | Removed all data from 20120427-20120531 and added delisting information on 20120426.           |
| 92300  | CHINACAST EDUCATION CORP         | 20120330   | 20120531 | Removed all data from 20120402-20120531 and added delisting information on 20120330            |
| 87381  | CITY TELECOM H K LTD             | 20120510   | 20120510 | Changed semi-annual distribution amount to 0.38643 from 0.38669 on ex-date 20120510            |
| 93133  | G L G LIFE TECH CORP             | 20120502   | 20120531 | Removed all data from 20120503-20120531 and added delisting information on 20120502            |
| 87233  | GOLDEN TELECOM INC               | 20060316   | 20060316 | Removed duplicate distribution on ex-date 20060136                                             |
| 85559  | INTERVEST BANCSHARES CORP        | 19971125   | 20120611 | Added share class A for 19971125-20120611                                                      |
| 91411  | OILSANDS QUEST INC               | 20111129   | 20120531 | Removed all data from 20111129-20120531 and added delisting information on 20111128.           |
| 93383  | PAX WORLD FUNDS TRUST II         | 20120329   | 20120329 | Changed distribution code to 1232 from 1242 on exdate 20120329.                                |
| 13247  | PROSHARES TRUST                  | 20120321   | 20120321 | Changed distribution code to 1232 from 1262 on exdate 20120321.                                |
| 13192  | PROSHARES TRUST                  | 20120321   | 20120321 | Changed distribution code to 1232 from 1262 on exdate 20120321.                                |
| 84116  | SOUTHBANC SHARES INC             | 20120313   | 20120313 | Removed distribution on ex-date 20120313                                                       |
| 91949  | VANGUARD BOND INDEX FUNDS        | 20110113   | 20120531 | Changed name to VANGUARD BOND INDEX FUNDS from VANGUARD BOND INDEX FUNDSA for 20110113-present |

# FILE VERSION SPECIFICS

This table contains version specific information for the CRSP Stock Files with data ending June 2012. It contains the number of securities and information about the maximums of the event arrays.

| FILE CODE | # OF SECURITIES | MAX NAMES | MAX DISTS | MAX SHARES | MAX DELISTS | MAX GROUPS | MAX NASDIN | FIRST PERMNO | LAST PERMNO |
|-----------|-----------------|-----------|-----------|------------|-------------|------------|------------|--------------|-------------|
| DAZ       | 29403           | 39        | 1464      | 1289       | 1           | 4          | 2384       | 10000        | 93436       |
| MAZ       | 29351           | 39        | 1458      | 1289       | 1           | 4          | 2384       | 10000        | 93436       |

| CALENDAR                     | DATE RANGE        | DATE INDEX RANGE |  |  |
|------------------------------|-------------------|------------------|--|--|
| Daily trading calendar       | 19251231-20120629 | 1-22906          |  |  |
| Month-end trading calendar   | 19251231-20120629 | 1-1039           |  |  |
| Year-end trading calendar    | 19251231-20131231 | 1-89             |  |  |
| Quarter-end trading calendar | 19251231-20131231 | 1-353            |  |  |
| Weekly trading calendar      | 19260102-20120629 | 1-4513           |  |  |

# CRSPACCESS PRODUCT INFORMATION

To simplify installation for our subscribers, data are bundled into product groups. Information relevant to each product group is listed in the table below.

| PRODUCT NAME                             | DATABASE  | MEDIA | SIZE    | INDEXES                                                                                                    | PORTFOLIOS     | COMPONENTS & DESCRIPTION                                                                                                    |
|------------------------------------------|-----------|-------|---------|----------------------------------------------------------------------------------------------------|----------------|----------------------------------------------------------------------------------------------------|
| CRSP 1925 US Stock and<br>Index Database | FIZyyyymm | DVD   | 3.7 GB  | All CRSP indexes and portfolio asignments                                                                                                    | All portfolios | DI - 1925 Daily US Stock & Index Database<br>MI - 1925 Monthly US Stock & Index<br>Database<br>IF - CRSP Supplemental US Indexes |
| CRSP 1925 US Stock                       | FAZyyyymm | DVD   | 3.3 GB  | CRSP NYSE/ AMEX/<br>NASDAQ Value-weighted<br>Market, CRSP NYSE/<br>AMEX/ NASDAQ Equal-<br>weighted Market, S&P<br>500 Composite, NASDAQ<br>Composite |                | DA - 1925 Daily US Stock MA - 1925 Monthly US Stock IN - CRSP Limited US Indexes                                                 |
| CRSP 1962 US Stock                       | A6Zyyyymm | DVD   | 2.9 GB  | CRSP NYSE/ AMEX/<br>NASDAQ Value-weighted<br>Market, CRSP NYSE/<br>AMEX/ NASDAQ Equal-<br>weighted Market, S&P<br>500 Composite, NASDAQ<br>Composite |                | D6 - 1962 Daily US Stock<br>M6 - 1962 Monthly US Stock<br>IN - CRSP Limited US Indexes                                           |
| CRSP 1962 US Stock and<br>Index Database | AXZyyyymm | DVD   | 3.2 GB  | See FIZ                                                                                                    | All portfolios | DX - 1962 Daily US Stock & Index Database MX - 1962 Monthly US Stock & Index Database IF - CRSP Supplemental US Indexes          |
| CRSP 1925 US Indexes                     | IFZyyyymm | DVD   | 115 MB  |                                                                                                    |                | IF - CRSP Supplemental US Indexes                                                                                                |
| CRSP/Compustat Merged<br>Database        | CMZyyyymm | DVD   | 7.6 GB  |                                                                                                    |                | CM - Compustat Data formatted in CRSPAccess Database                                                                             |
| Daily & Monthly Treasuries in CRSPSift   | TRZyyyymm | DVD   | 217 MB  |                                                                                                    |                | TR - Database format for use with CRSPSift                                                                                       |
| Daily & Monthly Treasuries<br>Files      | TFZyyyymm | DVD   | 1.16 MB |                                                                                                    |                | TF - New expanded daily and monthly files in EXCEL, SAS, and ASCII formats                                                       |

| PRODUCT NAME                               | DATABASE  | MEDIA | SIZE    | INDEXES | PORTFOLIOS | COMPONENTS & DESCRIPTION                                                |
|--------------------------------------------|-----------|-------|---------|---------|------------|-------------------------------------------------------------------------|
| Daily & Monthly Legacy<br>Treasuries Files | TLZyyymm  | DVD   | 1.14 GB |         |            | TL - Legacy daily and monthly files in EXCEL,<br>SAS, and ASCII formats |
| Mutual Fund Database                       | MFZyyyymm | DVD   | 6 GB    |         |            | MF - Mutual Funds                                                       |
| CRSP/Ziman Daily &<br>Monthly REIT         | RAZyyyymm | DVD   | 214 MB  |         |            | RD - Daily REITs<br>RM - Monthly REITs                                  |
| CRSP/Ziman Monthly REIT                    | RMZyyyymm | DVD   | 10 MB   |         |            | RM - Monthly REITs                                                      |

# DATA INSTALLATION

Instructions and screen shots for installation are written for Windows. Differences related to Linux and Sun or media are noted.

#### **WINDOWS:**

To install data, insert your DVD into the drive and from the Start Menu, select Run d:\setupwin32.exe. Click OK.

#### SUN SOLARIS (DVD INSTALL):

After inserting the DVD, a file manager will open with the file, setupsolaris.bin. Double click on this setup file to begin the installation process.

#### LINUX(DVD INSTALL):

Upon insertion of the DVD, a file manager will open with the file, setuplinux.bin. Double click on this setup file to begin the installation process.

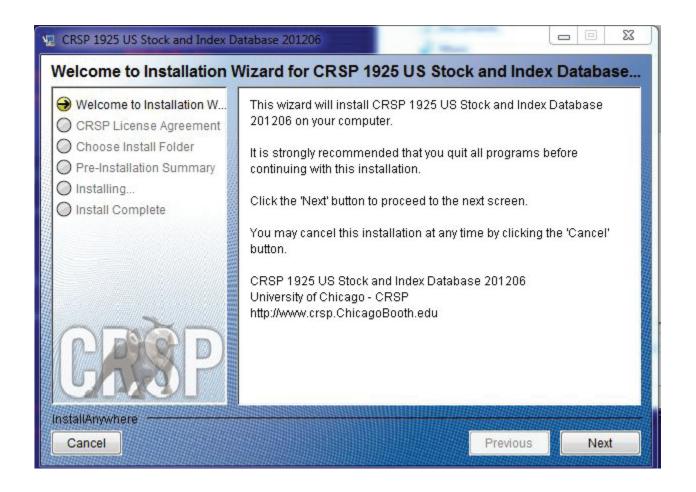

After clicking on **Next** on the Welcome screen, scroll through and read the CRSP Data and Utilities Agreement. Click to accept the terms of the license agreement. Click **Next**.

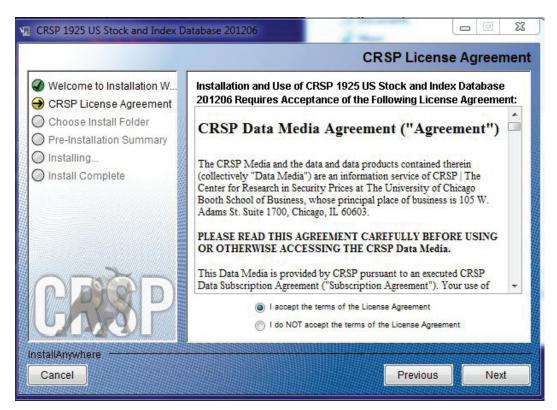

**WINDOWS:** The default directory for the data installation is c:\crspdata. You may accept or modify it. Click Next.

SUN SOLARIS & LINUX: The default directory for the data installation is /crspdata. You must have write permisson to the directory you specify, for example, /home/username/crspdata.

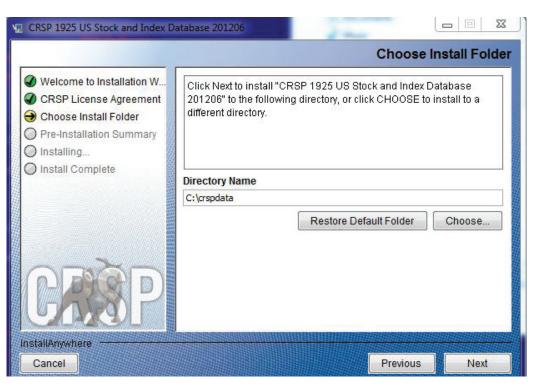

Summary information is displayed: Location, data components and the amount of space that is required for the data. Click on **Install** to proceed.

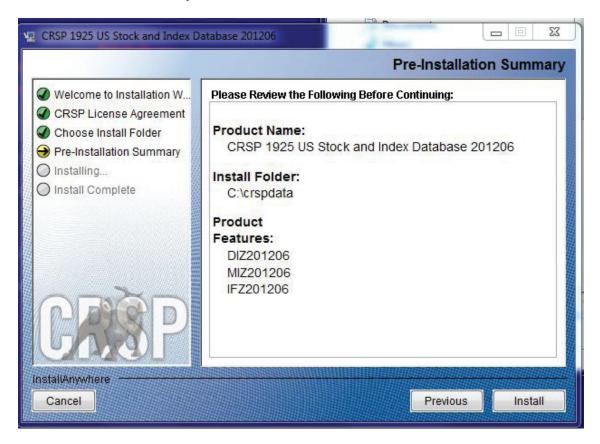

The screen will display the status of the installation.

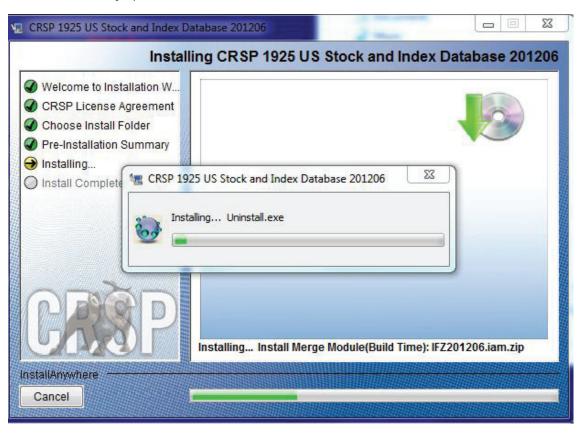

A message indicating the success of the installation appears when the process is complete. Click **Done**.

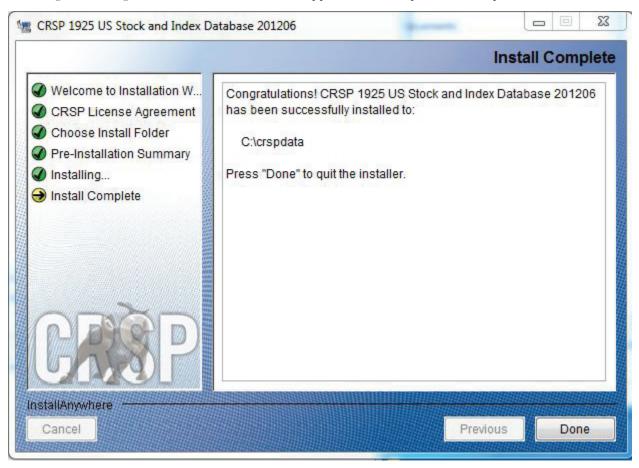

#### LINUX AND SUN SOLARIS ENVIRONMENT VARIABLES

## Important Change for Sun Solaris & Linux Installations:

Following previous installs, the crsp.kshrc file was run upon completion to set both environment variables and software alias values. This new version of InstallAnywhere sets the environment variables directly on the system when the software is installed. The crsp.kshrc file must still be run to set the aliases.

A user may wish to revert back to a previous cut of data or a previous version of the software. In order to do so, CRSP provides shell scripts for users to run that will create a custom-named kshrc file that the user may run to set environment variables at the session level. This process also provides a way for a system administrator to create a script that can be put into the system login process so that the environment variables are seen by all users.

To use a shell script for generating an initialization script file, follow these steps:

1. cd to the root directory where program files have been loaded.

cd accbin

2. If you are running csh shell, enter

source crsp setup.csh

If you are running ksh or bash shell, enter

./ crsp\_setup.sh

3. The script will prompt for data, root, and log directories. Follow the instructions on the prompts in

terms of trailing slashes in directory names.

The script will create new scripts, mycrsp.cshrc in csh or mycrsp.kshrc in ksh. mycrsp is the default that may be changed.

Note: When creating a custom kshrc file, be aware that it will overwrite a like-named file if one exists rather than create a new version. The kshrc file will overwrite all environment variables, so must be completely filled in.

env | grep CRSP can be used to check the CRSP environment variables set.

#### **WINDOWS:**

Location of the software and data may be checked by opening CRSP Client Environment from the CRSPAccess menu. This new utility provides users a quick and simple way of both checking and switching environment variables if necessary. Where, in the past, users had to go through the Control Panel to manipulate the environment variables, this can now be done by quick editing of the Client Environment screen.

Note: For subscribers of the CRSP Compustat Merged database, additional CCM database environments will be displayed for the location of the Compustat data.

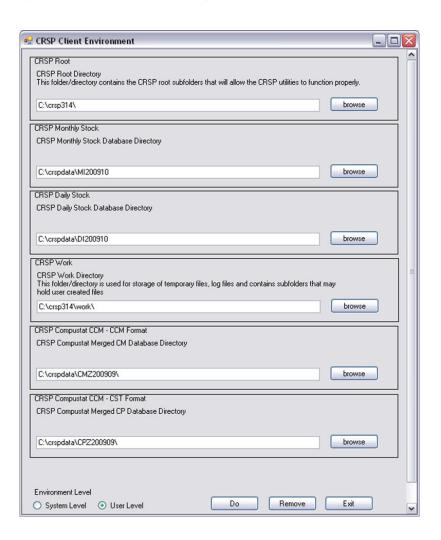

# UNINSTALL

To uninstall the data, go through Start > Control Panel > Add or Remove Programs. The data will appear in the Add or Remove Programs list as the volume label and cut date of the database. For example, the October cut of the 1925 US Stock and Index Database will be displayed as FIZ200910. Highlight your selection, click on the Change/Remove button and follow the prompts.